## Διόρθωση στο Timeline JS

Συνδεθείτε πρώτα στο Gmail σας

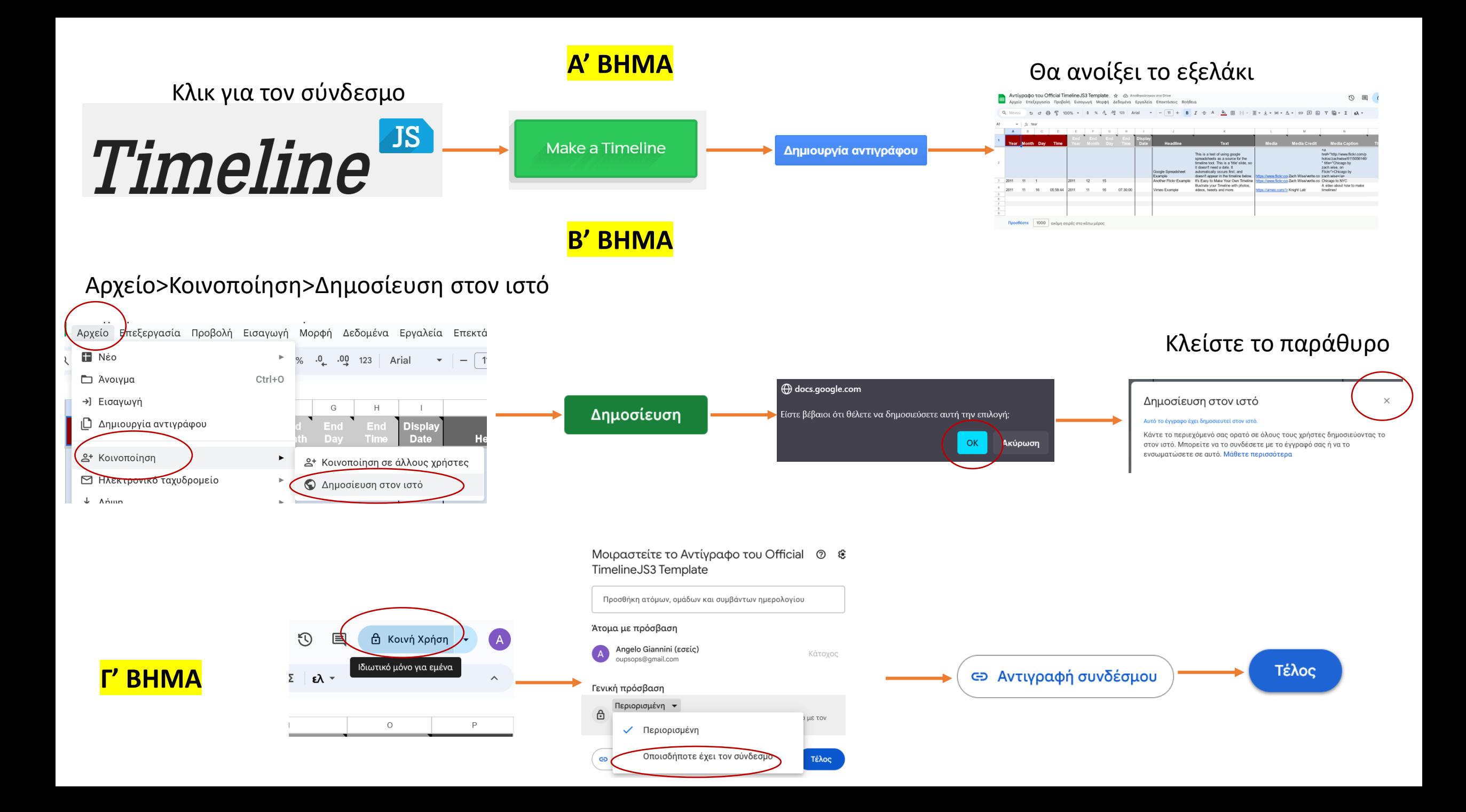

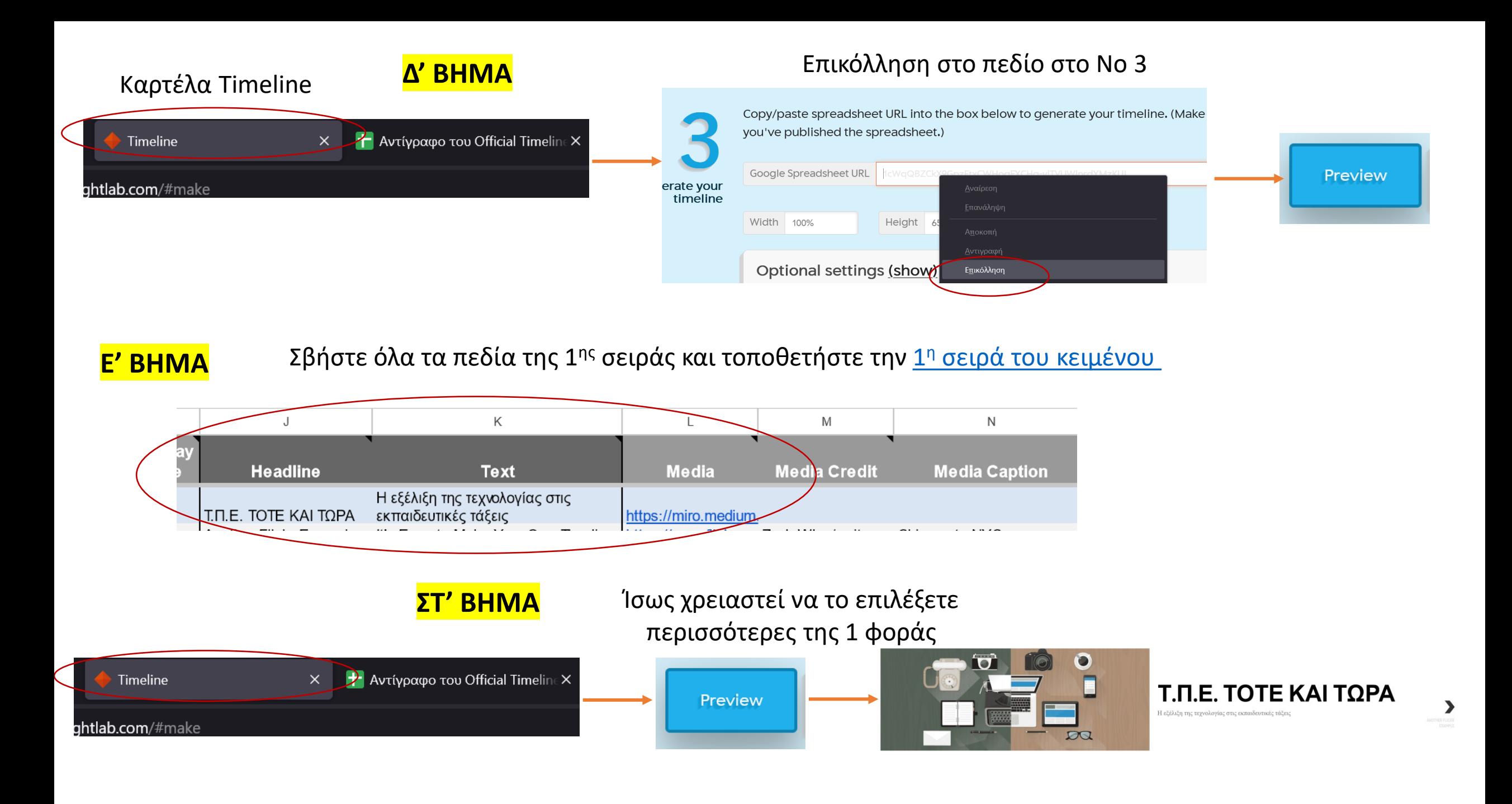

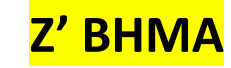

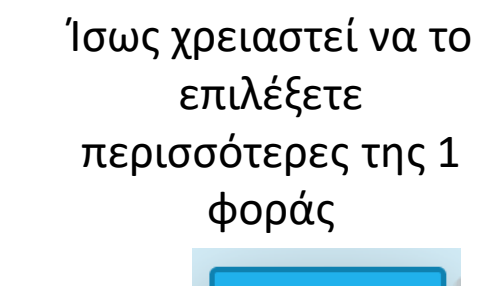

Preview

## Σβήστε όλα τα πεδία της 2<sup>ης</sup> σειράς και τοποθετήστε την <u>2<sup>η</sup> σειρά του [κειμένου](https://eclass.aspete.gr/modules/document/file.php/UND128/02%CE%B7 %CE%95%CE%BD%CF%8C%CF%84%CE%B7%CF%84%CE%B1 - %CE%95%CE%BA%CF%80%CE%B1%CE%B9%CE%B4%CE%B5%CF%85%CF%84%CE%B9%CE%BA%CE%AE %CE%A4%CE%B5%CF%87%CE%BD%CE%BF%CE%BB%CE%BF%CE%B3%CE%AF%CE%B1 %26 %CF%84%CE%BF %CF%80%CE%BB%CE%B1%CE%AF%CF%83%CE%B9%CE%BF TPACK/2.4 %CE%91%CF%81%CF%87%CE%B5%CE%AF%CE%B1 %CF%87%CF%81%CE%BF%CE%BD%CE%BF%CE%B3%CF%81%CE%B1%CE%BC%CE%BC%CE%AE%CF%82/TEXTs-FULL.txt) του τερι</u>σσότερες τους τους ε<br>φοράς

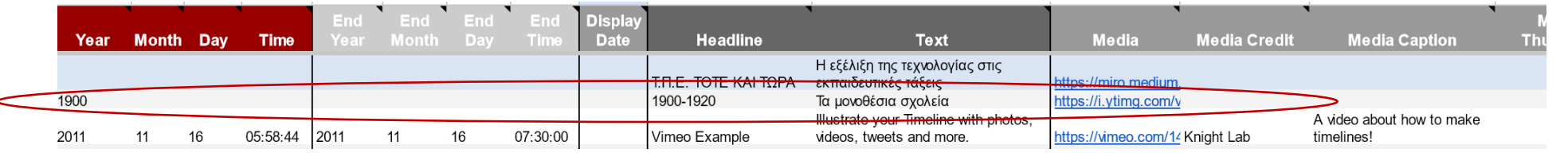

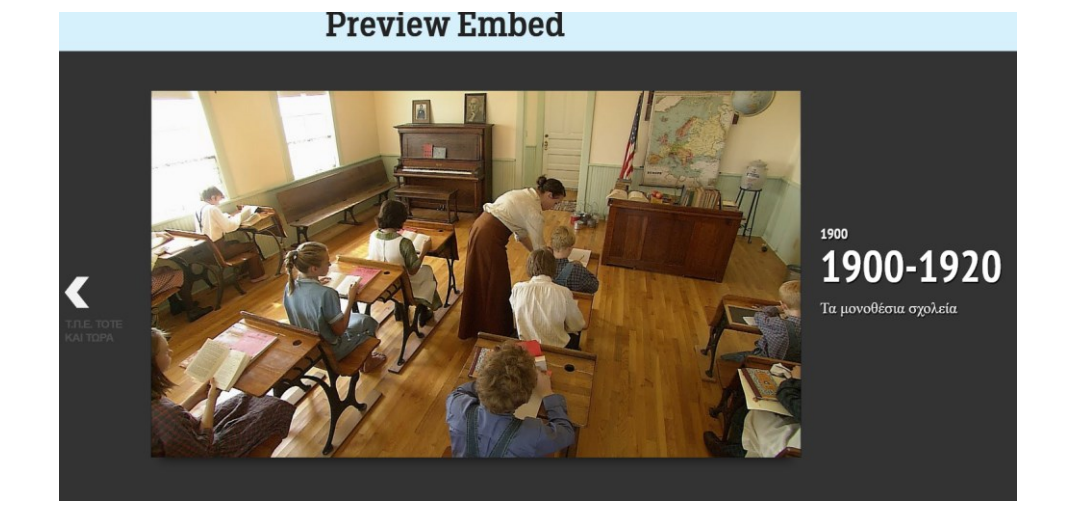

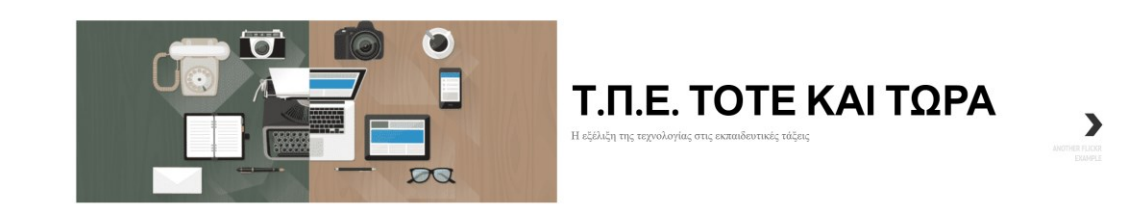

Επαναλαμβάνετε το ίδιο για όλα το κείμενα

## Αποστολή δεσμού σε τρίτους

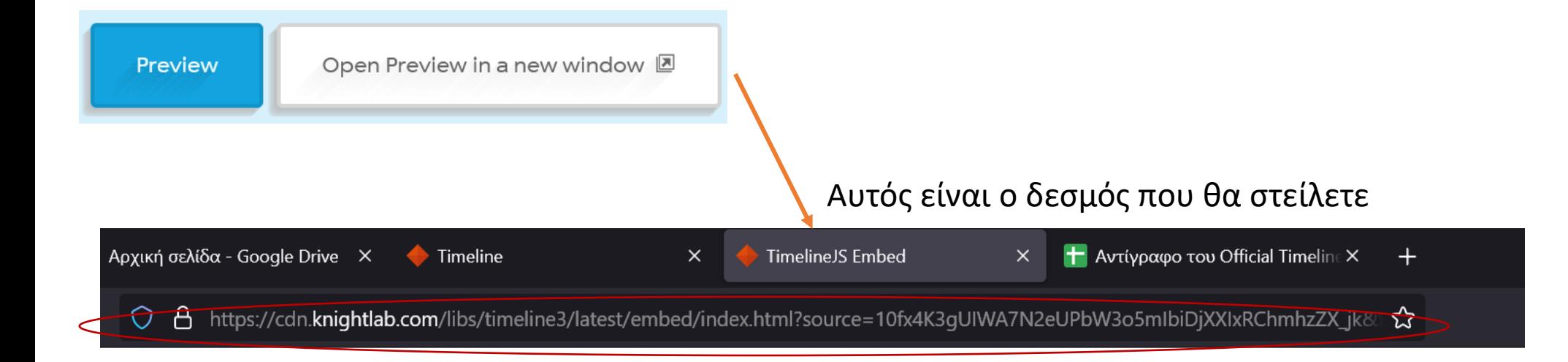